# DLSw+ configureren via QLLC Ī

# Inhoud

[Inleiding](#page-0-0) [Voorwaarden](#page-0-1) [Vereisten](#page-0-2) [Gebruikte componenten](#page-0-3) **[Conventies](#page-1-0)** [Topologische grafiek](#page-1-1) **[Configureren](#page-1-2) [Configuraties](#page-1-3)** [Verifiëren](#page-4-0) [Problemen oplossen](#page-8-0) [Gerelateerde informatie](#page-8-1)

# <span id="page-0-0"></span>**Inleiding**

In deze configuratie, twee verschillende X.25 bronnen (we hebben dspu-host gebruikt om de eindapparaten in deze instelling te simuleren). Verwijs voor meer informatie over downstreamfysieke eenheden (DSPU) naar deze documenten:

- [Ondersteuning van DSPU en SNA servicepunt configureren](//www.cisco.com/en/US/docs/ios/12_2/ibm/configuration/guide/bcfdspu_support_TSD_Island_of_Content_Chapter.html)
- [Downstream fysieke eenheid vaak gestelde vragen](//www.cisco.com/en/US/tech/tk331/tk336/technologies_q_and_a_item09186a0080093e70.shtml)

Deze twee eindapparaten communiceren met verschillende adapters op de website van het mainframe over X.25. De externe X.25 bronnen waren geconfigureerd voor verschillende doeladressen (in verschillende lengtes en verschillende adressen). Enige inkomende vraag waarvan het X.121-bestemmingsadres overeenkomt met het "qlc dlsw-subadres" van de router wordt verzonden naar Data Link Switching Plus (DLSw+) (met een ID.STN-type). Wanneer DLSw+ een vraag van "Kan u bereiken" over een virtueel MAC-adres in de pool ontvangt, probeert de Gekwalificeerde Logical Link Control (QLLC)-code om een Virtual Circuit (VC) in te stellen op het X.121-adres dat kaarten naar het virtuele MAC-adres dat is opgegeven. Als een inkomende vraag wordt ontvangen, stuurt QLLC een ID.STN.IND met een virtueel MAC-adres uit de pool naar DLSw+.

### <span id="page-0-1"></span>Voorwaarden

#### <span id="page-0-2"></span>Vereisten

Er zijn geen specifieke vereisten van toepassing op dit document.

#### <span id="page-0-3"></span>Gebruikte componenten

De informatie in dit document is gebaseerd op de software- en hardwareversies:

- Cisco IOS-softwarerelease 12.2(6a) <sup>werd</sup> gebruikt in patronen (Cisco 2612)
- Cisco IOS-softwarerelease 12.0(20)E is gebruikt in naam en knooppunt (Cisco 2500, Cisco 4000)
- Cisco IOS-softwarerelease 12.1(7)E werd gebruikt in Nexus (Cisco 4500)

De informatie in dit document is gebaseerd op de apparaten in een specifieke laboratoriumomgeving. Alle apparaten die in dit document worden beschreven, hadden een opgeschoonde (standaard)configuratie. Als uw netwerk live is, moet u de potentiële impact van elke opdracht begrijpen.

#### <span id="page-1-0"></span>**Conventies**

Raadpleeg [Cisco Technical Tips Conventions](//www.cisco.com/en/US/tech/tk801/tk36/technologies_tech_note09186a0080121ac5.shtml) (Conventies voor technische tips van Cisco) voor meer informatie over documentconventies.

# <span id="page-1-1"></span>Topologische grafiek

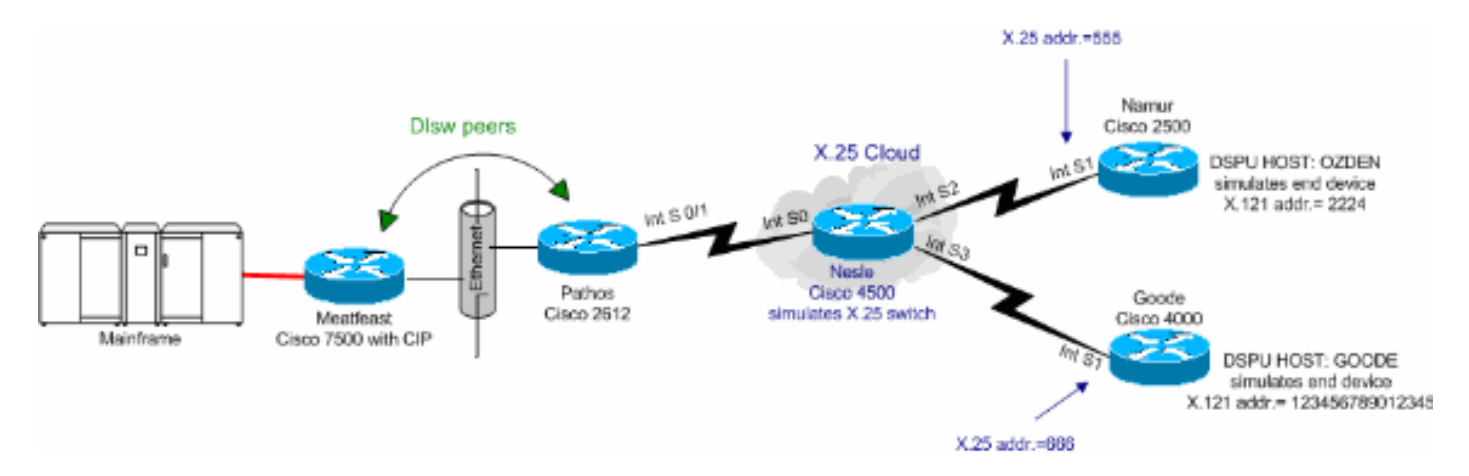

# <span id="page-1-2"></span>**Configureren**

Deze sectie bevat informatie over het configureren van de functies die in dit document worden beschreven.

N.B.: Als u aanvullende informatie wilt vinden over de opdrachten in dit document, gebruikt u het [Opdrachtplanningprogramma](//tools.cisco.com/Support/CLILookup/cltSearchAction.do) (allee[n](//tools.cisco.com/RPF/register/register.do) [geregistreerd](//tools.cisco.com/RPF/register/register.do) klanten).

#### <span id="page-1-3"></span>**Configuraties**

De MAC-adressen van het mainframe zijn als volgt:

- 4000.7507.0000
- 400.7507.fff

Dit document gebruikt de configuraties die hier worden weergegeven:

- Cisco 7507 (mesh)
- Cisco 2612 (pasta's)
- Cisco 4500 (Nesle)
- Cisco 2500 (naam)
- Cisco 4000 (groen)

```
Cisco 7507 (mesh)
source-bridge ring-group 100
dlsw local-peer peer-id 10.48.64.75 promiscuous
!
interface Channel4/2
 ip address 10.48.64.225 255.255.255.240
 no keepalive
 lan TokenRing 0
  source-bridge 88 1 100
  adapter 0 4000.7507.0000
  adapter 1 4000.7507.ffff
Cisco 2612 (pasta's)
!
source-bridge ring-group 200
dlsw local-peer peer-id 10.48.64.40
dlsw remote-peer 0 tcp 10.48.64.75
!
interface Ethernet0/0
 ip address 10.48.64.40 255.255.255.0
 half-duplex
!
interface Serial0/0
 no ip address
!
interface TokenRing0/0
 no ip address
 ring-speed 16
!
interface Serial0/1
 no ip address
 encapsulation x25
 x25 alias .*
!--- It is used against the destination !--- address of
a received call. x25 htc 10 x25 win 7 x25 wout 7 qllc
accept-all-calls qllc dlsw subaddress 123456789012345
vmacaddr 4000.3333.0000 2 partner 4000.7507.0000 qllc
dlsw subaddress 2224 vmacaddr 4000.2222.0000 2 partner
4000.7507.ffff ! ip default-gateway 10.48.64.1 ip
classless no ip http server ip pim bidir-enable ! !
dial-peer cor custom !
Cisco 4500 (Nesle)
!
x25 routing
!
!
!
interface Ethernet0
 ip address 10.48.64.34 255.255.255.0
 media-type 10BaseT
!
interface Ethernet1
 no ip address
 shutdown
  media-type 10BaseT
```

```
!
interface Ethernet2
 no ip address
 media-type 10BaseT
!
interface Serial0
 no ip address
 encapsulation x25 dce
 clockrate 250000
!
interface Serial1
 no ip address
!
interface Serial2
 no ip address
 encapsulation x25 dce
 no ip mroute-cache
 clockrate 250000
!
interface Serial3
 no ip address
 encapsulation x25 dce
 clockrate 250000
 !
interface TokenRing0
 no ip address
 ring-speed 16
!
ip default-gateway 10.48.64.1
ip classless
no ip http server
x25 route input-interface Serial2 interface Serial0
x25 route input-interface Serial3 interface Serial0
x25 route 555 interface Serial2
x25 route 666 interface Serial3
!
line con 0
 exec-timeout 0 0
line aux 0
 exec-timeout 0 0
line vty 0 4
 exec-timeout 0 0
 password 7 071836
 login
!
ntp clock-period 17179258
ntp server 10.48.64.100
end
Cisco 2500 (naam)
hostname namur
!
logging buffered 150000 debugging
enable password 7 120E12
!
dspu host OZDEN xid-snd 00000000 x25 2224 qllc 12
interface Serial1
!
interface Ethernet0
 no ip address
 no ip directed-broadcast
  shutdown
```

```
!
interface Serial0
 no ip address
 no ip directed-broadcast
 shutdown
!
interface Serial1
 no ip address
 no ip directed-broadcast
  encapsulation x25
 no ip mroute-cache
 x25 address 555
 x25 htc 10
 x25 win 7
 x25 wout 7
 dspu enable-host qllc 12
 dspu start OZDEN
!
interface TokenRing0
 no ip address
 no ip directed-broadcast
 shutdown
!
Cisco 4000 (groen)
dspu host GOODE xid-snd 11132323 x25 123456789012345
qllc 20 interface Serial1
!
interface Ethernet0
 ip address 10.48.64.17 255.255.255.0
 no ip directed-broadcast
 media-type 10BaseT
!
interface Serial0
 no ip address
 no ip directed-broadcast
 shutdown
!
interface Serial1
 no ip address
 no ip directed-broadcast
 encapsulation x25
 no ip mroute-cache
 x25 address 666
 x25 htc 10
 x25 win 7
 x25 wout 7
 dspu enable-host qllc 20
 dspu start GOODE
!
```
# <span id="page-4-0"></span>Verifiëren

Deze sectie verschaft informatie die u kunt gebruiken om te bevestigen dat uw configuratie actief is.

Bepaalde opdrachten met show worden ondersteund door de tool [Output Interpreter \(alleen voor](https://www.cisco.com/cgi-bin/Support/OutputInterpreter/home.pl) [geregistreerde klanten\). Hiermee kunt u een analyse van de output van opdrachten met](//tools.cisco.com/RPF/register/register.do) show genereren.

- tonen CLC2—Hiermee geeft u de LLC2 verbindingen weer die actief zijn in de router.
- informatie over de softwareversie en de displays weergeven.
- toon dlsw peer-displays dlsw peer verbindingsinformatie.
- toont stroomdetail van DLSW Hiermee geeft u de details van het DLSW-circuit weer.
- Geef QLC serienummer 0/1-Informatie weer over QLLC seriële 0/1.
- Geef x25 interface-serie 0/1-Hier de status van de lijn en het protocol weer op X.25 seriële interface 0/1.
- toon x25 route-Toont de X.25 routingtabel.
- toon x25 interface-serienummer 0-Hier wordt de status van de lijn en het protocol weergegeven op X.25 seriële interface 0.
- Geef de status van de DSPU-functie weer.
- toon x25 interface seriële 1-Hier wordt de status van de lijn en het protocol weergegeven op X.25 seriële interface 1.

#### **Meatfeast** #**show llc2** .... Channel4/2 DTE: 4000.7507.ffff 4000.2222.0000 04 04 state NORMAL  $V(S)=1$ ,  $V$ ??)=1, Last N??)=1, Local window=7, Remote Window=127 akmax=3, n2=8, xid-retry timer 0/0 ack timer 0/1000 p timer 0/1000 idle timer 5430/10000 rej timer 0/3200 busy timer 0/9600 adm timer 0/60000 llc1 timer 0/1000 akdelay timer 0/100 txQ count 0/200 RIF: 06B0.0581.0640 Channel4/2 DTE: 4000.7507.0000 4000.3333.0000 04 04 state NORMAL  $V(S)=6$ ,  $V$ ??)=6, Last N??)=6, Local window=7, Remote Window=127 akmax=3, n2=8, xid-retry timer 0/0 ack timer 0/1000 p timer 0/1000 idle timer 5630/10000 rej timer 0/3200 busy timer 0/9600 adm timer 0/60000 llc1 timer 0/1000 akdelay timer  $0/100$  txQ count  $0/200$  RIF: 06B0.0581.0640 Pathos pathos#**show version** Cisco Internetwork Operating System Software IOS (tm) C2600 Software (C2600-IS-M), Version 12.2(6a), RELEASE SOFTWARE (fc1) Copyright ??) 1986-2001 by cisco Systems, Inc. Compiled Sat 01-Dec-01 22:30 by pwade Image text-base: 0x80008088, data-base: 0x810616B4 pathos#**show dlsw peer** Peers: state pkts\_rx pkts\_tx type drops ckts TCP uptime TCP 10.48.64.75 CONNECT 118 91 conf

0 2 0 00:32:12

Total number of connected peers: 1 Total number of connections: 1 pathos#**show dlsw circuit detail** Index local addr(lsap) remote addr(dsap) state uptime 234881048 4000.2222.0000(04) 4000.7507.ffff(04) CONNECTED 00:29:50 PCEP: 81C25730 UCEP: 81D88528 Port:Se0/1 peer 10.48.64.75(2065) Flow-Control-Tx CW:20, Permitted:19; Rx CW:20, Granted:39; Op: Repeat Congestion: Low(02), Flow Op: Half: 0/0 Reset  $0/0$  $RIF = -no$  rif--Bytes: 429/453 Info-frames: 1/1 XID-frames: 5/4 UInfo-frames: 0/0 HPR saps: local 0x0, remote 0x4 1426063385 4000.3333.0000(04) 4000.7507.0000(04) CONNECTED 00:29:49 PCEP: 81D081B4 UCEP: 81D108B0 Port:Se0/1 peer 10.48.64.75(2065) Flow-Control-Tx CW:20, Permitted:34; Rx CW:20, Granted:34; Op: Repeat Congestion: Low(02), Flow Op: Half: 0/0 Reset 0/0  $RIF = -no$  rif--Bytes: 554/513 Info-frames: 6/6 XID-frames: 5/4 UInfo-frames: 0/0 HPR saps: local 0x0, remote 0x4 Total number of circuits connected: 2 pathos#**show qllc serial 0/1** Interface Serial0/1 vc 2 66620 Circuit State P4/D1, Logical Link State QLOpened 4000.3333.0000(04)->4000.7507.0000(04) 0 packets held vc 1 55512 Circuit State P4/D1, Logical Link State QLOpened 4000.2222.0000(04)->4000.7507.ffff(04) 0 packets held pathos# pathos#**show x25 interface serial 0/1** SVC 1, State: D1, Interface: Serial0/1 Started 00:30:51, last input 00:30:50, output 00:30:50 Connects 55512 <--> qllc 4000.2222.0000 Window size input: 7, output: 7 Packet size input: 128, output: 128 PS: 0 PR: 7 ACK: 6 Remote PR: 0 RCNT: 1 RNR: no P/D state timeouts: 0 timer (secs): 0 data bytes 463/441 packets 8/7 Resets 0/0 RNRs 0/0 REJs 0/0 INTs 0/0 SVC 2, State: D1, Interface: Serial0/1 Started 00:30:51, last input 00:30:50, output 00:30:50 Connects 66620 <--> qllc 4000.3333.0000 Window size input: 7, output: 7 Packet size input: 128, output: 128 PS: 5 PR: 4 ACK: 2 Remote PR: 5 RCNT: 2 RNR: no P/D state timeouts: 0 timer (secs): 0 data bytes 523/566 packets 13/12 Resets 0/0 RNRs 0/0 REJs 0/0 INTs 0/0

#### pathos#

#### Nesle

nesle#**show x25 route** # Match Substitute Route to 1 input-int Serial2 Serial0 2 input-int Serial3 Serial0 3 dest 555 Serial2 4 dest 666 Serial3 nesle#**show x25 interface serial 0** SVC 1, State: D1, Interface: Serial0 Started 00:32:47, last input 00:32:46, output 00:32:46 Connects 55512 <--> 2224 from Serial2 SVC 10 Window size input: 2, output: 2 Packet size input: 128, output: 128 PS: 7 PR: 0 ACK: 0 Remote PR: 6 RCNT: 0 RNR: no P/D state timeouts: 0 timer (secs): 0 data bytes 441/463 packets 7/8 Resets 0/0 RNRs 0/0 REJs 0/0 INTs 0/0 SVC 2, State: D1, Interface: Serial0 Started 00:32:47, last input 00:32:46, output 00:32:46 Connects 66620 <--> 123456789012345 from Serial3 SVC 1024 Window size input: 2, output: 2 Packet size input: 128, output: 128 PS: 4 PR: 5 ACK: 5 Remote PR: 2 RCNT: 0 RNR: no Window is closed P/D state timeouts: 0 timer (secs): 0 data bytes 566/523 packets 12/13 Resets 0/0 RNRs 0/0 REJs 0/0 INTs 0/0 nesle#**show x25 interface serial 2** SVC 10, State: D1, Interface: Serial2 Started 00:32:51, last input 00:32:50, output 00:32:50 Connects 55512 <--> 2224 to Serial0 SVC 1 Window size input: 2, output: 2 Packet size input: 128, output: 128 PS: 0 PR: 7 ACK: 6 Remote PR: 0 RCNT: 1 RNR: no P/D state timeouts: 0 timer (secs): 0 data bytes 463/441 packets 8/7 Resets 0/0 RNRs 0/0 REJs 0/0 INTs 0/0 nesle#**show x25 interface serial 3** SVC 1024, State: D1, Interface: Serial3 Started 00:32:53, last input 00:32:52, output 00:32:52 Connects 66620 <--> 123456789012345 to Serial0 SVC 2 Window size input: 2, output: 2 Packet size input: 128, output: 128 PS: 5 PR: 4 ACK: 2 Remote PR: 5 RCNT: 2 RNR: no P/D state timeouts: 0 timer (secs): 0 data bytes 523/566 packets 13/12 Resets 0/0 RNRs 0/0 REJs 0/0 INTs 0/0 Namur namur#**show dspu** dspu host OZDEN Serial1 (QLLC) PU STATUS Active

FRAMES RECEIVED 8 FRAMES SENT 8

```
LUS USED BY DSPU 0 LUS ACTIVE 0
     LUs USED BY API 0 LUs ACTIVE 0
     LUs ACTIVATED BY HOST BUT NOT USED 0
namur#show x25 interface serial 1
SVC 10, State: D1, Interface: Serial1
  Started 00:34:55, last input 00:34:54, output 00:34:54
  Connects 2224 <-->
   qllc
  Window size input: 7, output: 7
  Packet size input: 128, output: 128
  PS: 7 PR: 0 ACK: 0 Remote PR: 6 RCNT: 0 RNR: no
  P/D state timeouts: 0 timer (secs): 0
  data bytes 441/463 packets 7/8 Resets 0/0 RNRs 0/0
REJs 0/0 INTs 0/0
namur#
Goode
goode#show dspu
dspu host GOODE Serial1 (QLLC) PU STATUS Active
     FRAMES RECEIVED 18 FRAMES SENT 18
     LUs USED BY DSPU 0 LUs ACTIVE 0
     LUs USED BY API 0 LUs ACTIVE 0
     LUs ACTIVATED BY HOST BUT NOT USED 5
goode#show x25 interface serial 1
SVC 1024, State: D1, Interface: Serial1
  Started 00:41:25, last input 00:41:25, output 00:41:25
  Connects 123456789012345 <-->
   qllc
  Window size input: 2, output: 2
  Packet size input: 128, output: 128
  PS: 4 PR: 5 ACK: 5 Remote PR: 2 RCNT: 0 RNR: no
  Window is closed
  P/D state timeouts: 0 timer (secs): 0
  data bytes 566/523 packets 12/13 Resets 0/0 RNRs 0/0
REJs 0/0 INTs 0/0
goode#
```
#### <span id="page-8-0"></span>Problemen oplossen

Er is momenteel geen specifieke troubleshooting-informatie beschikbaar voor deze configuratie.

### <span id="page-8-1"></span>Gerelateerde informatie

- [Ondersteuning van Data-Link Switching Plus \(DLSw+\) technologie](//www.cisco.com/en/US/tech/tk331/tk336/tk164/tsd_technology_support_sub-protocol_home.html?referring_site=bodynav)
- [IBM-technologieondersteuning](//www.cisco.com/cisco/web/psa/default.html?mode=tech&level0=268435645&referring_site=bodynav)
- [Technische ondersteuning en documentatie Cisco Systems](//www.cisco.com/cisco/web/support/index.html?referring_site=bodynav)